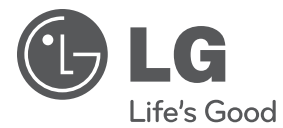

# PODRĘCZNIK UŻYTKOWNIKA Odtwarzacz DVD

Proszę dokładnie przeczytać ten podręcznik przed rozpoczęciem użytkowania zestawu i zachować go na przyszłość.

DP930 / DP932

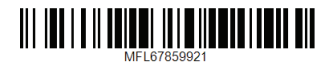

## <span id="page-1-0"></span>**Informacja dot. bezpieczeństwa**

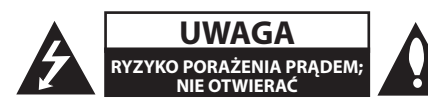

**OSTROŻNIE:** ABY ZREDUKOWAĆ RYZYKO PORAŻENIA PRĄDEM ELEKTRYCZNYM, NIE NALEŻY SAMODZIELNIE ZDEJMOWAĆ POKRYWY (LUB TYLNEJ POKRYWY).

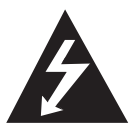

Symbol błyskawicy w trójkącie informuje użytkownika o obecności nieizolowanego, niebezpiecznego napięcia elektrycznego wewnątrz produktu, które powoduje znaczące

zagrożenie porażeniem elektrycznym.

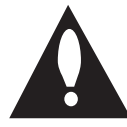

Symbol wykrzyknika w trójkącie informuje użytkownika o obecności ważnych instrukcji dot. obsługi i konserwacji (serwisowania) w dokumentacji dołączonej do

urządzenia.

**OSTRZEŻENIE:** CHRONIĆ URZĄDZENIE PRZED DESZCZEM I WILGOCIĄ, ABY UNIKNĄĆ POŻARU LUB PORAŻENIA PRADEM.

**OSTRZEŻENIE:** Nie instalować urządzenia w przestrzeni zamkniętej, jak np. półki z książkami itd.

**OSTROŻNIE:** Nie zasłaniać otworów wentylacyjnych. Instalować zgodnie z instrukcjami producenta. Szczeliny i otwory wentylacyjne w obudowie zapewniają niezawodną pracę urządzenia i chronią go przed przegrzaniem. Nie należy kłaść urządzenia na łóżku, sofie, dywanie lub na innej podobnej powierzchni, która mogłaby doprowadzić do zatkania tych otworów. Nie należy umieszczać urządzenia w zabudowie izolującej, takiej jak półki na książki, stojaki, chyba że zostanie zapewniona odpowiednia wentylacja lub jest to zgodne z instrukcją producenta.

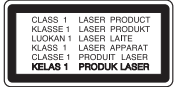

**OSTROŻNIE:** Ten produkt zawiera system laserowy. Aby zapewnić prawidłowe użytkowanie urządzenia, prosimy o uważne przeczytanie niniejszej instrukcji i zachowanie jej na przyszłość. Skontaktować się z autoryzowanym serwisem, jeżeli zajdzie potrzeba konserwacji urządzenia.

Wykonywanie procedur sterowania, regulacji lub jakichkolwiek innych niż tutaj podane może być przyczyną wystawienia się na niebezpieczne promieniowanie.

Nie otwierać obudowy, ponieważ może to być przyczyną wystawienia się na bezpośrednie działanie wiązki lasera.

#### **UWAGA dotycząca przewodu zasilania**

Dla większości urządzeń zalecane jest, aby były podłączone do osobnego obwodu;

to znaczy do pojedynczego gniazdka, które zasila tylko dane urządzenie i nie ma innych wyjść lub odgałęzień. Dla pewności sprawdzić stronę ze specyfikacjami technicznymi w niniejszej instrukcji obsługi. Nie przeciążać gniazdek zasilających. Przeciążone, luźne, uszkodzone lub przepalone gniazdka, kable zasilające lub przedłużające stwarzają zagrożenie. Jakakolwiek z powyższych sytuacji może być przyczyną porażenia prądem lub pożaru. Raz na jakiś czas należy sprawdzać przewód zasilający urządzenia i jeśli pojawią się oznaki uszkodzenia lub przetarcia się, odłączyć go, zaprzestać korzystania z urządzenia i wymienić przewód w autoryzowanym serwisie. Zabezpieczyć przewód zasilania przed fizycznym lub mechanicznym niewłaściwym użytkowaniem tj. przed skręcaniem, zapętleniem, zaciskaniem, przytrzaskiwaniem drzwiami lub przekraczaniem. Należy zwrócić szczególną uwagę na wtyczki, gniazdka ścienne oraz miejsce, w którym przewód łączy się z urządzeniem. Wyjąć wtyczkę przewodu zasilającego, aby odłączyć od zasilania. Podczas instalacji urządzenia upewnić się, że wtyczka jest łatwo dostępna.

To urządzenie jest wyposażone w przenośną baterię lub akumulator.

**Bezpieczny sposób wyjęcia baterii ze sprzętu:** 

Wyjąć starą baterię lub paczkę baterii, wykonując kroki montażu w odwrotnej kolejności. Aby uniknąć zanieczyszczenia środowiska i szkodliwego wpływu na zdrowie ludzi i zwierząt, zużyte baterie lub akumulatorki należy umieścić w odpowiednim pojemniku w oznaczonym punkcie zbiórki odpadów. Nie wyrzucać baterii i akumulatorków wraz z odpadami gospodarstwa domowego. Zalecamy korzystać z lokalnych, darmowych systemów baterii i akumulatorów zwrotnych. Bateria nie może być wystawiana na nadmierne ciepło, jak np. promienie słoneczne, pożar itp.

**OSTROŻNIE:** To urządzenie nie może być wystawione na działanie wody (kapiącej lub rozpryskiwanej) i nie należy kłaść na nim przedmiotów wypełnionych cieczą, takich jak wazony.

#### **Uwagi dotyczące praw autorskich**

- Urządzenie to zawiera technologie chroniona prawami autorskimi przez patenty w USA oraz inne prawa własności intelektualnej. Użycie tej technologii ochronnej musi być autoryzowane przez Rovi Corporation i jest ona przeznaczona do użytku domowego, chyba że inaczej postanawia autoryzacja Rovi Corporation. Przeróbka lub demontaż są zabronione.
- Zgodnie z prawem autorskim USA oraz prawami autorskimi w innych krajach, nieautoryzowane nagrywanie, odtwarzanie, dystrybucja lub oglądanie programów telewizyjnych, kaset wideo, płyt DVD, CD i innych materiałów podlega odpowiedzialności cywilnej i/lub kryminalnej.

#### **Utylizacja starych urządzeń**

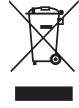

1. Kiedy do produktu dołączony jest niniejszy przekreślony symbol kołowego pojemnika na śmieci, oznacza to, że produkt jest objęty dyrektywą 2002/96/ EC.

- 2. Wszystkie elektryczne i elektroniczne produkty powinny być utylizowane niezależnie od odpadów miejskich, z wykorzystaniem przeznaczonych do tego miejsc składowania wskazanych przez rząd lub miejscowe władze.
- 3. Właściwy sposób utylizacji starego urządzenia pomoże zapobiec potencjalnie negatywnemu wpływowi na zdrowie i środowisko.

4. Aby uzyskać więcej informacji o sposobach utylizacji starych urządzeń, należy skontaktować się z władzami lokalnymi, przedsiębiorstwem zajmującym się utylizacją odpadów lub sklepem, w którym produkt został kupiony.

### **Utylizacja zużytych baterii/ akumulatorków**

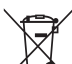

1. Symbol przekreślonego kosza na śmieci znajdujący się na bateriach/ akumulatorach produktu, oznacza, że objęte są one dyrektywą europejską 2006/66/EC.

- 2. Symbol ten może znajdować się w obecności chemicznych oznaczeń rtęci (Hg), kadmu (Cd) lub ołowiu (Pb), jeżeli bateria zawiera ponad 0,0005 % rtęci, 0,002 % kadmu lub 0,004 ołowiu.
- 3. Wszystkie baterie/akumulatory powinny być utylizowane w oddzieleniu od innych odpadów komunalnych przez jednostki wyznaczone do tego celu przez władze rządowe lub lokalne.
- 4. Poprawna utylizacja zużytych baterii/ akumulatorów pomoże zapobiec możliwym negatywnym wypływom na środowisko, zwierzęta i ludzie zdrowie.
- 5. W celu uzyskania więcej informacji na temat utylizacji zużytych baterii/ akumulatorów należy skontaktować się z lokalnym urzędem miasta, zakładem usług komunalnych lub sklepem, w którym produkt został zakupiony.

Firma LG Electronics deklaruje, że niniejszy(e) produkt(y) jest/są zgodne z wymaganiami oraz innymi postanowieniami Dyrektyw 2004/108/EC, 2006/95/EC, 2009/125/EC oraz 2011/65/EU.

#### **Biuro do kontaktu w sprawie zgodności tego produktu:**

LG Electronics Inc. EU Representative, Krijgsman 1, 1186 DM Amstelveen, The Netherlands

• Proszę pamiętać, że NIE jest to punkt kontaktowy obsługi klienta. Informacja odnośnie obsługi klienta, patrz Karta gwarancyjne lub skontaktuj się ze sprzedawcą, u którego produkt został zakupiony.

#### **Uwagi dotyczące płyt**

- Nie dotykać zapisanej strony płyty. Trzymać ja za krawędzie tak, by na powierzchni nie odbiły się odciski palców. Nigdy nie nalepiać na płytę papieru lub taśmy samoprzylepnej.
- Po odtworzeniu schować płytę do futerału. Nie wystawiać płyt na bezpośrednie działanie promieni słonecznych lub źródeł ciepła i nigdy nie zostawiać ich w zaparkowanym samochodzie wystawionych na działanie słońca.

#### **Uwagi dotyczące urządzenia**

- y Proszę zachować oryginalne opakowanie i materiały pakunkowe. W razie konieczności wysłania urządzenia, w celu zapewnienia najlepszej ochrony, zapakuj ponownie urządzenie tak jak było zapakowane oryginalnie w fabryce.
- Urządzenie należy czyścić miękką szmatką. Jeżeli powierzchnie są mocno zabrudzone, użyj miękkiej szmatki lekko zwilżonej w roztworze delikatnego detergentu. Nie stosuj rozpuszczalników takich jak alkohol, benzyna, rozcieńczalniki, ponieważ mogą uszkodzić powierzchnię urządzenia.
- Urządzenie to jest bardzo precyzyjne i zaawansowane technologicznie. Jeżeli soczewki optyczne oraz części napędu płyty są brudne lub zużyte, jakość obrazu może być pogorszona. Szczegółowe informacje można uzyskać w najbliższym autoryzowanym centrum serwisowym.

## **Spis treści**

#### **[Na początek](#page-1-0)**

- [Informacja dot. bezpieczeństwa](#page-1-0)
- [Wstęp](#page-5-0)
- 6 [O wyświetlanym symbolu "](#page-5-0) $Q$ "
- [Symbole używane w podręczniku](#page-5-0)
- [Akcesoria znajdujące się w zestawie](#page-5-0)
- [Odtwarzane typy płyt](#page-5-0)
- [Kod regionu](#page-5-0)
- [Kompatybilność pliku](#page-6-0)
- [Pilot zdalnego sterowania](#page-7-0)
- [Panel przedni](#page-8-0)
- [Panel tylny](#page-8-0)

### **[Przyłączanie](#page-9-0)**

- [Przyłączenie do telewizora](#page-9-0)
- [Podłączanie kabla RCA na SCART](#page-9-0)
- [Przyłączanie kabla składowej wideo](#page-9-0)
- [Podłączanie do wzmacniacza](#page-10-0)
- [Przyłączanie kabla audio](#page-10-0)
- [Przyłączanie kabla COAXIAL \(audio](#page-10-0)  [cyfrowe\)](#page-10-0)

#### **[Ustawianie systemu](#page-11-0)**

- [Ustawienia](#page-11-0)
- [Ustawienia opcji konfiguracji](#page-11-0)
- [Menu języka \[JĘZYK\]](#page-11-0)
- [Menu języka \[WYŚWIETL\]](#page-11-0)
- [Menu języka \[AUDIO\]](#page-12-0)
- [Menu języka \[BLOKADA\]](#page-12-0)
- [Menu języka \[INNE\]](#page-12-0)

#### **[Obsługa](#page-13-0)**

- [Ogólne informacje o odtwarzaniu](#page-13-0) – [Odtwarzanie płyt](#page-13-0)
- [Odtwarzanie pliku](#page-13-0)
- [Menu ekranowe](#page-13-0)
- [Obsługa podstawowa](#page-14-0)
- [Odtwarzanie zaawansowane](#page-14-0)
- [Film](#page-14-0)
- [Muzyka](#page-15-0)
- [Zdjęcia](#page-15-0)

#### **[Rozwiązywanie problemów](#page-16-0)**

[Rozwiązywanie problemów](#page-16-0)

#### **[Załącznik](#page-17-0)**

- [Lista kodów obszarów](#page-17-0)
- [Lista kodów języków](#page-18-0)
- [Specyfikacje](#page-19-0)
- [Znaki handlowe i licencje](#page-19-0)

## <span id="page-5-0"></span>**Wstęp**

## **O wyświetlanym symbolu "**7**"**

Znak " $Q$ " pojawiający się na ekranie telewizora oznacza, że funkcja objaśniania w niniejszej instrukcji obsługi jest niedostępna dla danego nośnika.

## **Symbole używane w podręczniku**

Sekcja, której tytuł ma jeden z poniższych symboli dotyczy tylko płyt lub plików reprezentowanych przez ten symbol.

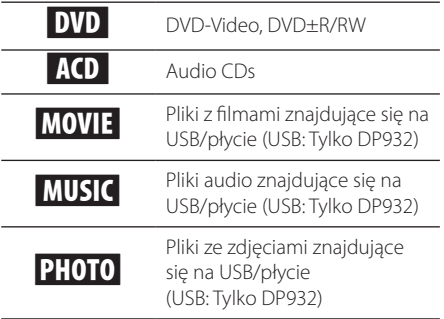

## **Akcesoria znajdujące się w zestawie**

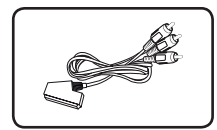

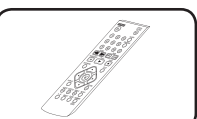

Kabel RCA na SCART (1) Pilot zdalnego

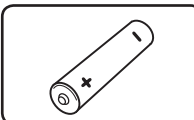

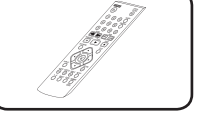

sterowania (1)

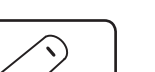

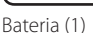

## **Odtwarzane typy płyt**

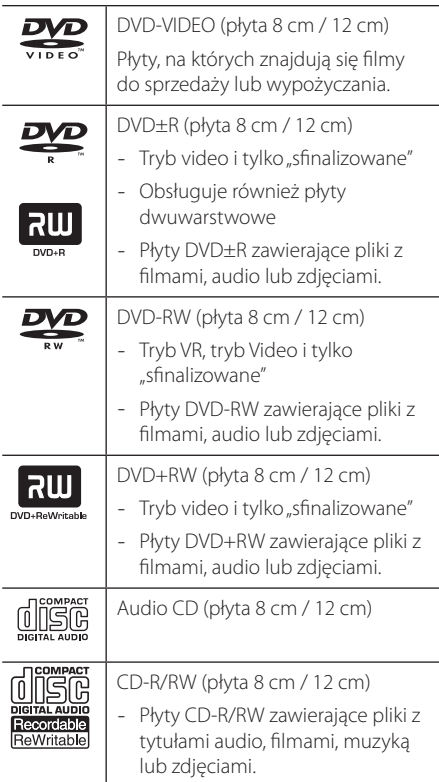

## , Uwaga

Podczas formatowania płyt wielokrotnego zapisu należy ustawić format na [Mastered], tak aby płyta były kompatybilna z odtwarzaczami. Jeżeli wybrana zostanie opcja "Live System", nie będzie można jej używać w odtwarzaczach. (Mastered/Live File System : System formatu płyty dla Windows Vista)

## **Kod regionu**

Urządzenie to ma przypisany kod regionu, który jest podany na etykiecie znajdującej się z tyłu. Urządzenie to może odtwarzać tylko płyty DVD oznaczone tym samym kodem lub "ALL".

## <span id="page-6-0"></span>**Kompatybilność pliku**

### **Ogółem**

**Dostępne rozszerzenia plików:** ".avi", ".mpg", ".mpeg", ".mp3", ".wma", ".jpg", ".jpeg"

- Nazwa pliku jest ograniczona do 35 znaków.
- W zależności od wielkości i ilości plików, może chwilę potrwać zanim urządzenie odczyta zawartość nośnika.

**Maksymalna ilość plików / folderów:** Mniej niż 600 (całkowita ilość plików i katalogów).

**Format CD-R/RW, DVD±R/RW:** ISO 9660

#### **Pliki wideo**

**Dostępne rozdzielczości:**  720 x 576 (SZ x W) pikseli

**Odtwarzane napisy:** SubRip (.srt/.txt), SAMI (.smi), SubStation Alpha (.ssa/.txt), MicroDVD (.sub/.txt), SubViewer 2.0 (.sub/.txt), TMPlayer (.txt), DVD Subtitle System (.txt)

**Odtwarzane formaty kodowania:** "DIVX3.xx", "DIVX4.xx", "DIVX5.xx", "MP43", "XviD", "3IVX"

**Odtwarzane formaty audio:** "Dolby Digital", "DTS" "PCM", "MP3", "WMA"

**Częstotliwość próbkowania:** 8 - 48 kHz (MP3), 32 – 48 kHz (WMA)

**Prędkość bitów (MP3/WMA/DivX):** w granicach 8 do 320 kbps (MP3), w granicach 32 do 192 kbps (WMA), poniżej 4 Mbps (DivX)

### , Uwaga

Urządzenie to nie obsługuje plików, które zostały nagrane przy pomocy GMC\*1 lub Qpel\*2. Są to techniki kodowania wideo w standardzie MPEG4, takie jak DivX.

\*1 GMC – Global Motion Compensation

\*2 Qpel – Quarter pixel

### **Pliki audio**

**Częstotliwość próbkowania:** 8 - 48 kHz (MP3), 32 - 48 kHz (WMA)

**Prędkość danych:** W granicach 8 do 320 kbps (MP3), w granicach 32 – 192 kbps (WMA)

### **Pliki ze zdjęciami**

**Wielkość:** Zalecane mniej niż 2M

· Pliki ze zdjęciami progresywne oraz o bezstratnej kompresji nie są obsługiwane.

#### **Uwaga dotycząca urządzenia USB**

(Tylko DP932)

- y Jednostka ta obsługuje urządzenia USB z formatem FAT16 lub FAT32.
- Nie wolno odłączać urządzenia USB podczas działania (odtwarzanie itp.)
- Urządzenie USB, które wymaga instalacji dodatkowego oprogramowania przy podłączaniu do komputera, nie będzie obsługiwane.
- Urządzenie USB: Urządzenie USB kompatybilne z USB1.1 i USB2.0.
- Mogą być odtwarzane pliki z filmami, muzyką i zdjęciami. Zobacz odpowiednie strony, w celu uzyskania szczegółów obsługi poszczególnych plików.
- Aby zapobiec utracie danych, zalecane jest regularne wykonywanie kopii zapasowych.
- Jeśli używasz przedłużacza USB, HUBa USB, uniwersalnego czytnika USB lub zewnętrznego dysku twardego, urządzenie USB może nie zostać rozpoznane.
- Niektóre urządzenia USB mogą nie pracować z tym urządzeniem.
- Aparaty cyfrowe i telefony komórkowe nie są obsługiwane.
- y Gniazda USB urządzenia nie można podłączyć do komputera PC. Urządzenie nie może być używanie jako pamięć zewnętrzna.

## <span id="page-7-0"></span>**Pilot zdalnego sterowania**

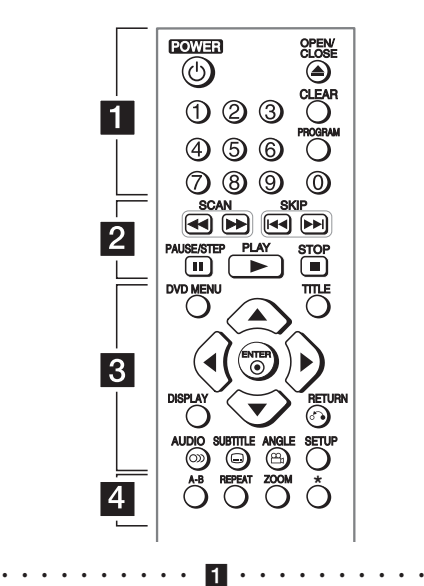

**POWER (**1**):** Włącza ON lub wyłącza OFF urządzenie. **OPEN/CLOSE (**B**):** Otwiera i zamyka podajnik płyt.

**Przyciski numeryczne:** Wybiera ponumerowane pozycje w menu.

**CLEAR:** Usuwa numer ścieżki na liście programów. **PROGRAM:** Wejście do trybu edycji programu.

• • • • • • • • • • b• •

**SCAN (<</a>
</a>
</a>
</a>
<b>SCAN (<<a>
</a>
</a>
</a>
</a>
<b>EXPLICITE:** Przeszukuje wstecz lub w przód. **SKIP (K<//V>I):** Przejście do następnego lub poprzedniego rozdziału/ścieżki/pliku. **PAUSE/STEP (II):** Wstrzymuje odtwarzanie. **PLAY (** $\blacktriangleright$ **):** Rozpoczyna odtwarzanie.

**STOP (** $\blacksquare$ **):** Zatrzymuje odtwarzanie.

• • • • • • • • • 8 • • • • • • • **DVD MENU:** Otwiera lub zamyka menu płyty DVD. **TITLE:** Wyświetla menu tytułu płyty, jeśli dostępne. A/**▼/ <//>**: Poruszanie się w menu. **ENTER (@):** Potwierdza wybór menu. **DISPLAY:** Włącza lub wyłącza informacje wyświetlane na ekranie. **RETURN (**x**):** Krok wstecz lub wyjście z menu. **AUDIO (**[**):** Wybiera język lub kanał audio. **SUBTITLE (**]**):** Wybiera język napisów. **ANGLE (**}**):** Wybiera kąt kamery DVD, jeśli opcja jest dostępna. **SETUP:** Otwiera lub zamyka menu konfiguracji. • • • • • • • • • • d• •

**A-B:** Powtarza sekcję.

**REPEAT:** Powtarza rozdział, utwór, tytuł lub wszystko. **ZOOM:** Powiększa obraz wideo.

?**:** Przycisk ten jest niedostępny.

#### **Instalacja baterii**

Zdejmij pokrywę baterii znajdującą się z tyłu pilota zdalnego sterowania i włóż baterię R03 (rozmiar AAA) z  $\bigoplus$  i  $\bigoplus$  ustawionymi prawidłowo.

## <span id="page-8-0"></span>**Panel przedni**

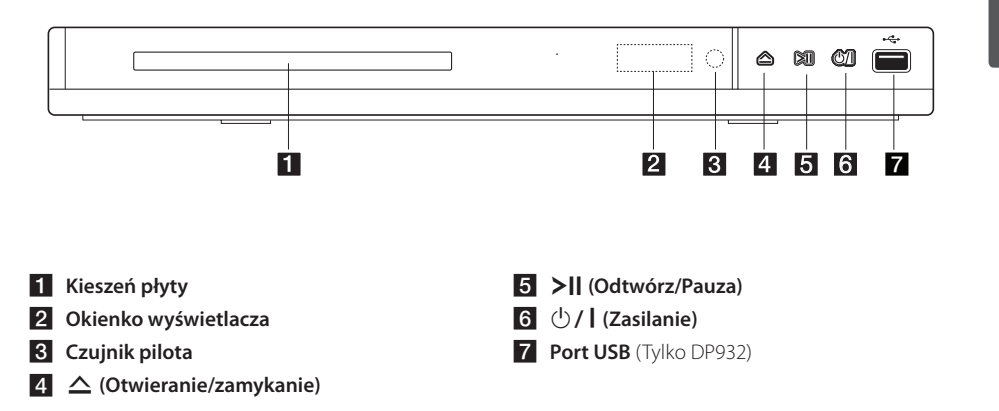

## **Panel tylny**

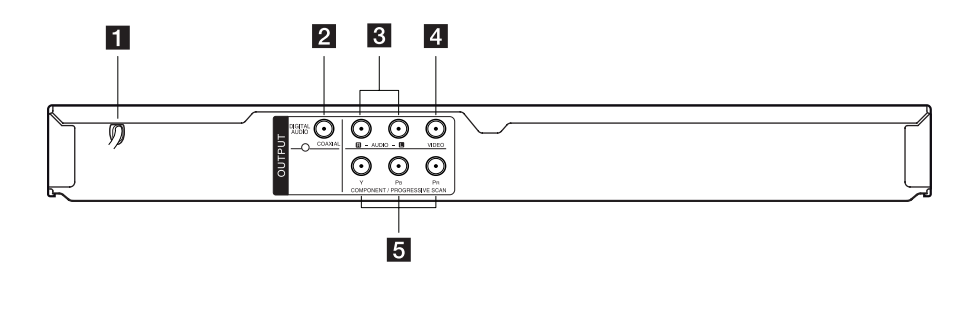

- **F1** Przewód zasilania AC
- **2** DIGITAL AUDIO OUTPUT (COAXIAL)
- **8** AUDIO OUTPUT (Lewy/Prawy)
- 4 VIDEO OUTPUT
- **E** COMPONENT / PROGRESSIVE SCAN **OUTPUT (Y PB PR)**

## <span id="page-9-0"></span>**Przyłączenie do telewizora**

## **Podłączanie kabla RCA na SCART**

Korzystanie z kabla/przejściówki RCA na SCART, podłącz końcówkę RCA (VIDEO OUTPUT/AUDIO OUTPUT (L/R)) do odpowiedniego gniazda VIDEO OUTPUT oraz AUDIO OUTPUT (L/R) urządzenia oraz końcówkę scart do gniazda scart telewizora.

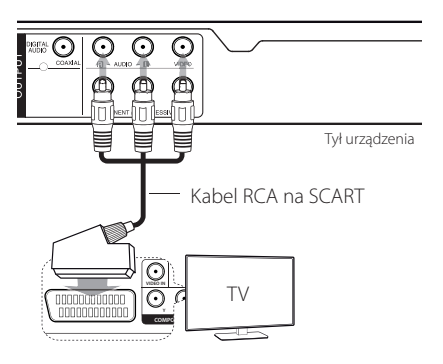

## **Przyłączanie kabla składowej wideo**

Za pomocą kabla Component video, połączyć gniazdo COMPONENT/PROGRESSIVE SCAN OUTPUT urządzenia z odpowiednimi gniazdami telewizora; odpowiednio Y z zielonym, Pb z niebieskim, a Pr z czerwonym.

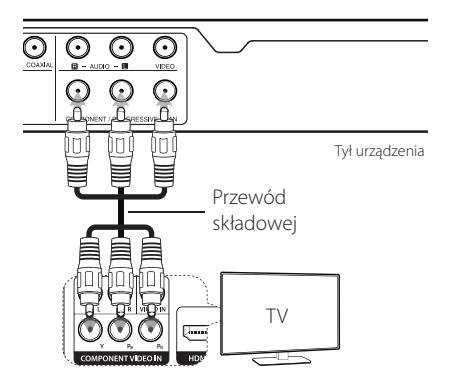

- Jeżeli telewizor połączenia, należy w formatu progresywnego, należy używać tego połączenia i ustawić opcję [Progressive Scan] w menu na [Wł.] (patrz strona 12).
- Należy podłączyć kabel AUDIO pomiędzy urządzeniem a telewizorem.

## <span id="page-10-0"></span>**Podłączanie do wzmacniacza**

## **Przyłączanie kabla audio**

Za pomocą kabla audio połącz wyjście AUDIO OUTPUT na jednostce z wejściem 2CH AUDIO IN na wzmacniaczu; odpowiednio kanał lewy/prawy złącza AUDIO z kolorem białym/czerwonym.

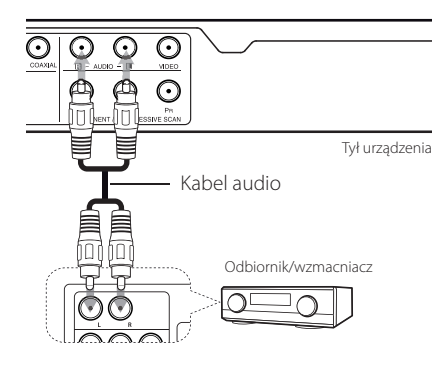

## **Przyłączanie kabla COAXIAL (audio cyfrowe)**

Podłącz jedno z gniazd DIGITAL AUDIO OUT (COAXIAL) urządzenia do odpowiedniego gniazda wzmacniacza.

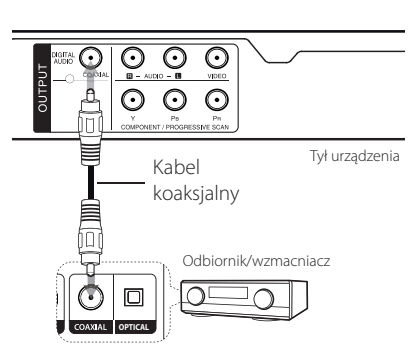

- Jeżeli telewizor nie obsługuje częstotliwości próbkowania 96 kHz, ustaw opcję [Sample Freq.] na [48 kHz] w menu konfiguracji.
- Jeżeli telewizor nie jest wyposażony w dekoder Dolby Digital oraz MPEG, ustaw opcję [Dolby Digital] oraz [MPEG] na [PCM] w menu konfiguracji.

#### , Uwaga

- Jeżeli wzmacniacz nie ma możliwości obsłużenia formatu cyfrowego wyjścia audio, wyda silny, zniekształcony dźwięk lub w ogóle nie wyda żadnego dźwięku.
- Aby zobaczyć format audio bieżącej płyty na wyświetlaczu, naciśnij AUDIO.
- Urządzenie to nie wykonuje wewnętrznego (2 kanały) dekodowania ścieżki dźwiękowej DTS. Aby korzystać z wielokanałowego dźwięku DTS surround, musisz podłączyć urządzenie do wzmacniacza kompatybilnego z DTS przy pomocy jednego z cyfrowych wyjść audio.

## <span id="page-11-0"></span>**Ustawienia**

Po pierwszym uruchomieniu urządzenia należy wybrać język. (opcja)

## **Ustawienia opcji konfiguracji**

W menu [KONFIGURACJA] możesz zmienić ustawienia urządzenia.

- 1. Naciśnij SETUP.
- 2. Za pomocą  $\triangle/\blacktriangledown$  wybierz pierwszą opcję ustawienia, a następnie naciśnij >, aby przejść do drugiego poziomu.
- 3. Za pomocą  $\triangle/\blacktriangledown$  wybierz drugą opcję ustawienia, a następnie naciśnij >, aby przejść do trzeciego poziomu.
- 4. Użyj przycisków ▲/▼, aby wybrać żądane ustawienie, a następnie naciśnij ENTER  $(\odot)$  w celu potwierdzenia wyboru.

## **Menu języka [JĘZYK]**

#### **Menu**

Wybierz język dla menu konfiguracji oraz dla wyświetlacza ekranowego.

### **Dysk Audio/Dysk Napisy/Dysk Menu**

Wybierz język dla Dysk Audio/Dysk Napisy/Dysk Menu.

**[Domyślne]:** Wybiera oryginalny język, w którym została nagrana płyta.

**[inny]:** Aby wybrać inny język, wybierz odpowiedni 4-cyfrowy kod zgodnie z listą kodów języków, przy pomocy przycisków numerycznych potwierdzonych przyciskiem ENTER (<sup>O</sup>) (zobacz strona 19). Jeżeli się pomylisz przy wprowadzaniu kodu, naciśnij CLEAR, aby go wymazać i poprawić.

**[Wył.]** (dla napisów płyty): Wyłącza napisy.

## **Menu języka [WYŚWIETL]**

#### **Format wyświetlania**

Wybór proporcji wyświetlanego obrazu, w zależności od kształtu ekranu telewizora

**[4:3]:** Wybierz dla telewizora w standardzie 4:3.

**[16:9]:** Wybierz dla telewizora w standardzie 16:9.

#### **Tryb wyświetlania**

Jeżeli wybrałeś 4:3, musisz określić, w jaki sposób mają być wyświetlane na twoim telewizorze programy i filmy szeroko-obrazowe.

**[Letterbox]:** Obrazy szerokie będą wyświetlane na ekranie z czarnymi pasami na dole i na górze ekranu.

**[Panscan]:** Przycina szeroki obraz po obu stronach tak, by wypełnić cały ekran 4:3.

### **Progressive Scan (Dla podłączenia składowej video)**

Sprawdź, czy telewizor obsługuje sygnał progresywny. Jeżeli tak, wówczas możesz cieszyć się doskonałym kolorem przez wybranie opcji [Wł.].

Jeżeli błędnie włączono skanowanie progresywne [Wł.] (Progressive Scan), należy zresetować urządzenie. Na początku wyjmij płytę z urządzenia. Poczym naciśnij i przytrzymaj STOP przez pięć sekund. Wyjście wideo zostanie przywrócone do ustawień standardowych i obraz będzie widoczny na ekranie telewizora.

## <span id="page-12-0"></span>**Menu języka [AUDIO]**

Ustawić opcje Audio urządzenia zgodnie z typem używanego systemu audio.

## **Dolby Digital / DTS / MPEG**

Ustaw opcje Audio urządzenia zgodnie z typem używanego systemu audio.

**[Bitstream]:** Wybierz, gdy do gniazda COAXIAL ma być przyłączony wzmacniacz z dekoderem Dolby Digital, DTS lub MPEG.

**[PCM] (dla Dolby Digital / MPEG):** Wybierz, gdy do gniazda COAXIAL ma być przyłączony wzmacniacz bez dekodera Dolby Digital lub MPEG.

**[Wył.] (dla DTS):** Wybierz, gdy do gniazda COAXIAL ma być przyłączony wzmacniacz bez dekodera DTS.

### **Sample Freq. (Częstotliwość)**

Wybór częstotliwości próbkowania sygnału audio pomiędzy [48 kHz] a [96 kHz].

### **DRC (Dynamic Range Control) (Kontrola dynamiki sygnału)**

Dzięki tej opcji dźwięk staje się czystszy po ściszeniu (tylko Dolby Digital). Ustawić na [Wł.], aby włączyć ten efekt.

### **Wokal**

Ustaw na [Wł.] tylko wtedy, gdy odtwarzana jest wielokanałowa płyta DVD karaoke. Kanały karaoke płyty są przetwarzane w normalny dźwięk stereo.

## **Menu języka [BLOKADA]**

Aby korzystać z menu blokowania – LOCK, należy najpierw stworzyć 4-cyfrowe hasło w [Kod regionu].

#### **Jeśli nie pamiętasz hasła**

Najpierw wysuń dysk z urządzenia. Wyświetl menu ustawień i wprowadź 6-cyfrowy numer: 210499. Hasło zostanie usunięte.

### **Ocena**

Wybierz poziom oceny kategorii. Im niższy poziom, tym surowszy poziom oceny kategorii. Wybierz [Ocena], aby wyłączyć ocenę kategorii.

#### **Hasło**

Włącza lub zmienia hasło dla ustawień blokady.

#### **Kod regionu**

Aby wprowadzić standaryzowany kod regionu, patrz lista kodów regionów na stronie 18.

## **Menu języka [INNE]**

### **B.L.E (Poprawa poziomu czerni)**

Wybierz On lub Off, aby poszerzyć poziom czerni lub nie.

Opcja ta działa, gdy telewizor jest ustawiony na NTSC.

### **DivX(R) VOD**

O PLIKACH DIVX: DivX® to cyfrowy format wideo, stworzony przez firmę DivX, Inc. własność Rovi Corporation. Niniejsze urządzenie jest oficjalnie zatwierdzone jako DivX Certified® i może odtwarzać pliki wideo DivX. Odwiedź stronę www. divx.com, aby dowiedzieć się więcej i pobrać oprogramowanie umożliwiające konwersję Twoich plików na DivX wideo.

O DIVX WIDEO NA ŻĄDANIE: To urządzenie DivX Certified ® musi zostać zarejestrowane, aby móc na nim odtwarzać filmy DivX Video-on-Demand (VOD). Aby uzyskać kod rejestracyjny, zlokalizuj sekcję DivX VOD w menu konfiguracji urządzenia. Aby uzyskać informację o tym, jak dokonać rejestracji, należy wejść na stronę internetową vod.divx.com.

**[Zarejestruj]:** Wyświetla kod rejestracyjny Twojego odtwarzacza.

**[Wyrejestruj]:** Wyrejestrowuje odtwarzacz i wyświetla kod wyrejestrowania.

## <span id="page-13-0"></span>**Ogólne informacje o odtwarzaniu**

## **Odtwarzanie płyt DVD ACD**

- 1. Naciśnij OPEN/CLOSE (-) i połóż płytę na podajniku.
- 2. Naciśnii OPEN/CLOSE (▲), aby zamknąć podajnik płyty.

Dla większości płyt DVD-ROM odtwarzanie rozpocznie się automatycznie.

Dla płyt Audio CD, wybierz utwór za pomocą A/V/<//> i naciśnij PLAY (▶) lub ENTER (<sup>O</sup>) w celu jego odtworzenia.

### **Odtwarzanie pliku**  MOVIE | MUSIC | PHOTO

- 1. Naciśnij OPEN/CLOSE (▲) i połóż płytę na podajniku lub przyłącz urządzenie USB. (USB: Tylko DP932)
- 2. Wybierz plik przy pomocy  $\triangle/\blacktriangledown/\blacktriangle/\blacktriangleright$ i naciśnij PLAY (>) lub ENTER (<sup>o</sup>), aby odtworzyć ten plik.

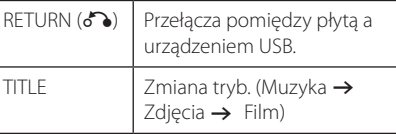

## **Menu ekranowe DVD MOVIE**

Możesz wyświetlić i ustawić wiele informacji i opcji dotyczących zawartości.

- 1. Naciśnij DISPLAY w czasie odtwarzania, aby pokazać różne informacje o odtwarzaniu.
- 2. Wybierz opcję przy pomocy  $\triangle/\blacktriangledown$ .
- 3. Ustaw wybraną opcję za pomocą  $\blacktriangleleft$ / $\blacktriangleright$  i klawiszy numerycznych.
- 4. Naciśnij DISPLAY, aby wyjść z menu ekranowego.

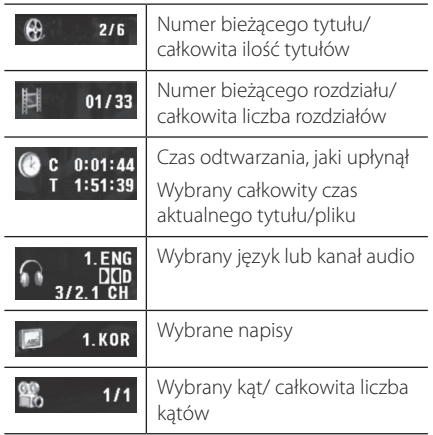

## <span id="page-14-0"></span>**Obsługa podstawowa**

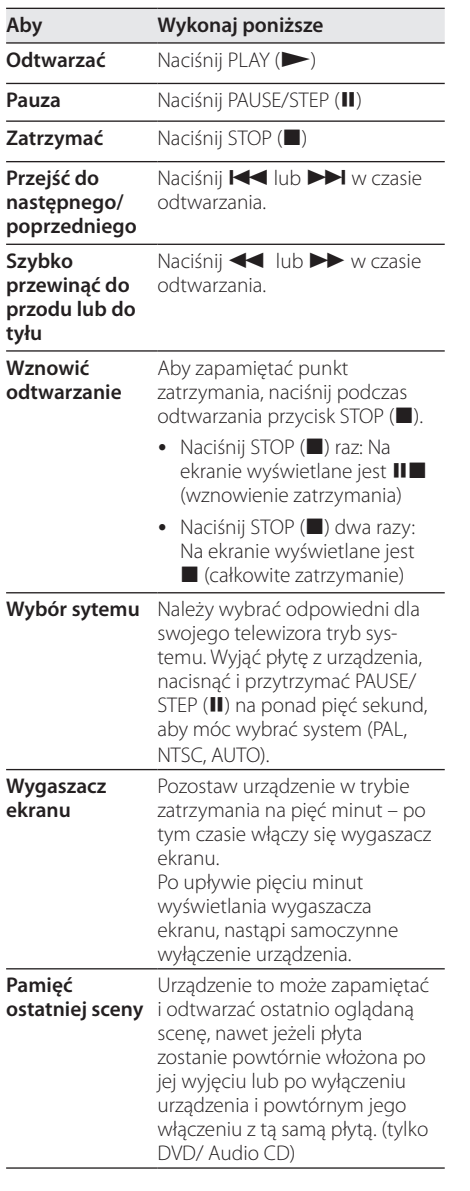

## **Odtwarzanie zaawansowane**

## **Film DVD MOVIE**

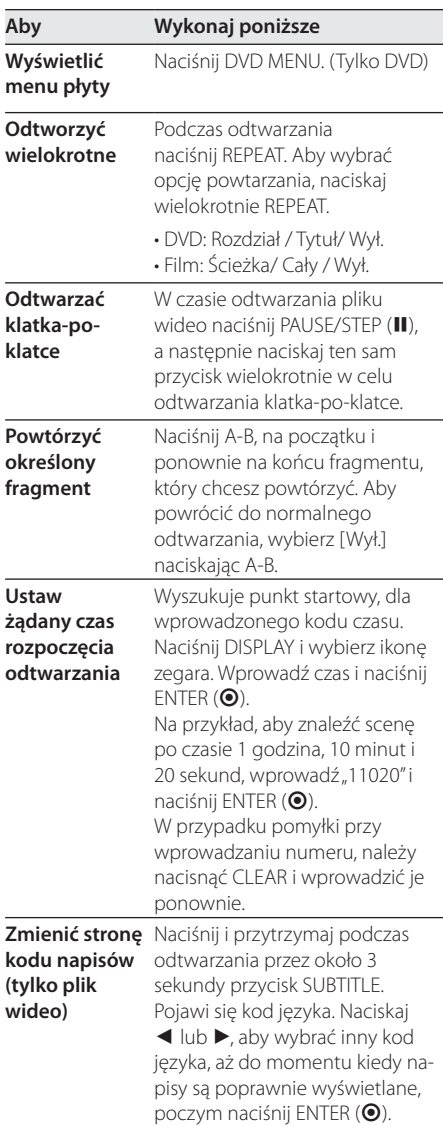

<span id="page-15-0"></span>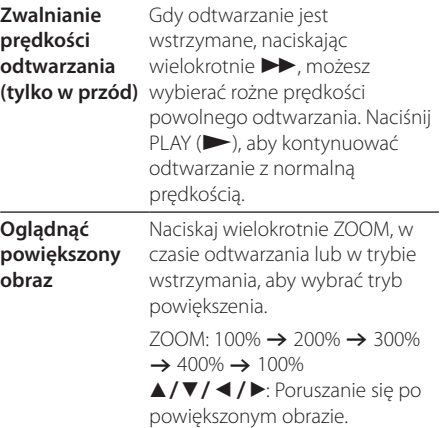

## **Muzyka ACD MUSIC**

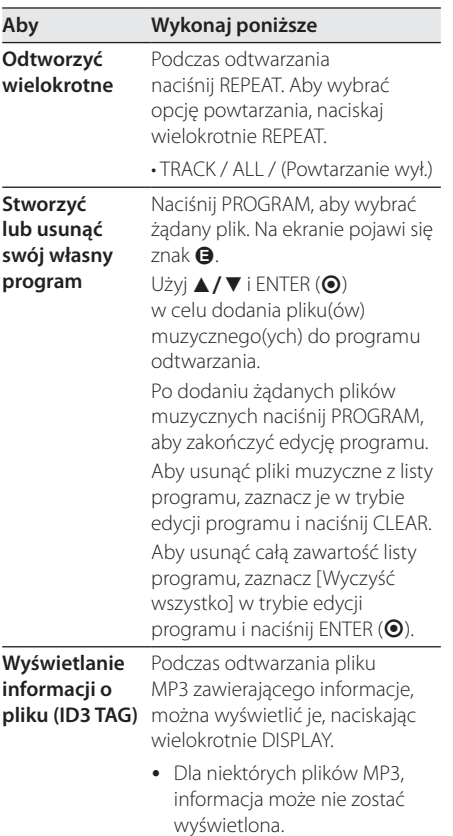

## Zdjęcia **PHOTO**

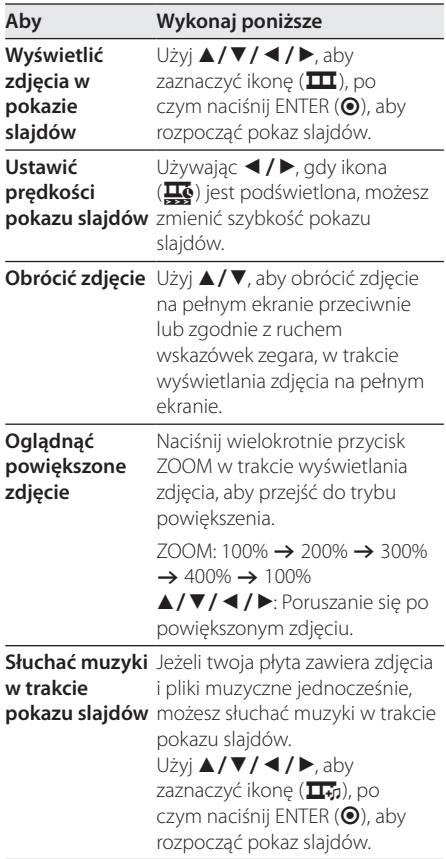

## <span id="page-16-0"></span>**Rozwiązywanie problemów**

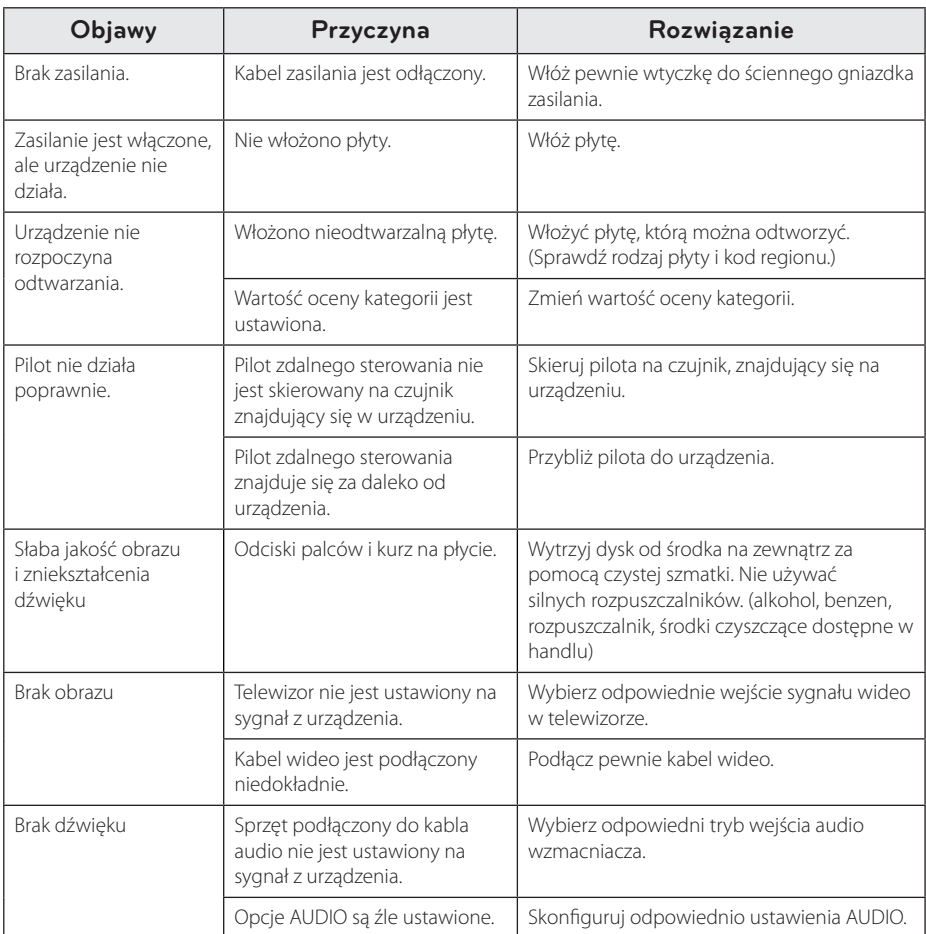

## <span id="page-17-0"></span>**Lista kodów obszarów**

Wybrać kod obszaru z listy.

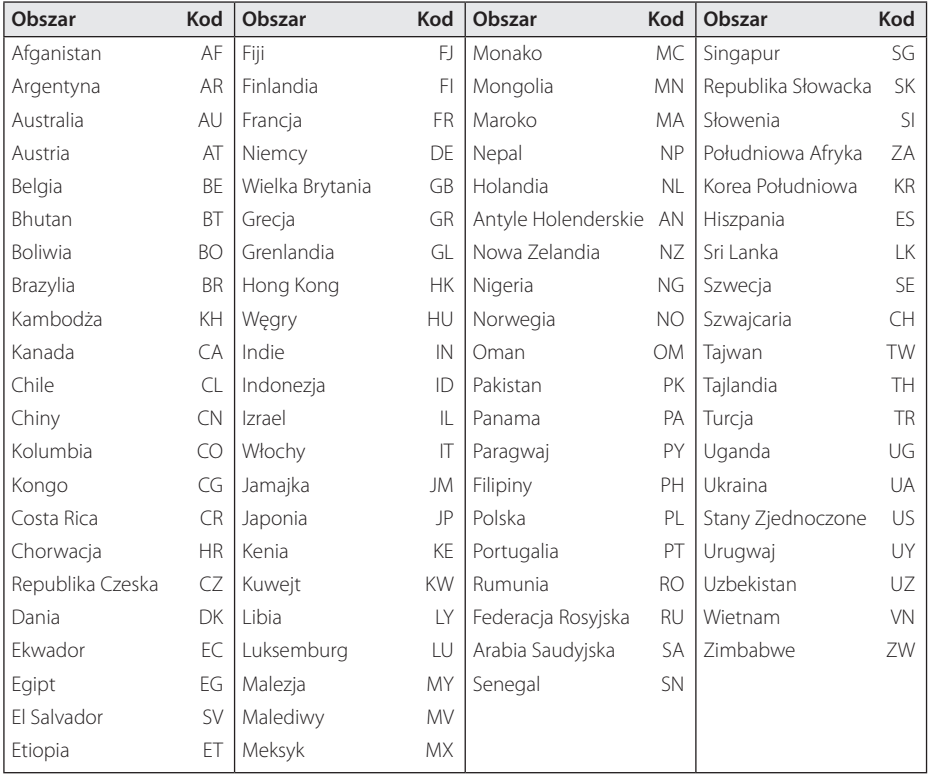

## <span id="page-18-0"></span>**Lista kodów języków**

Użyć tej listy, by wprowadzić odpowiedni kod dla następujących ustawień początkowych: [Dysk Audio], [Dysk Napisy], [Dysk Menu].

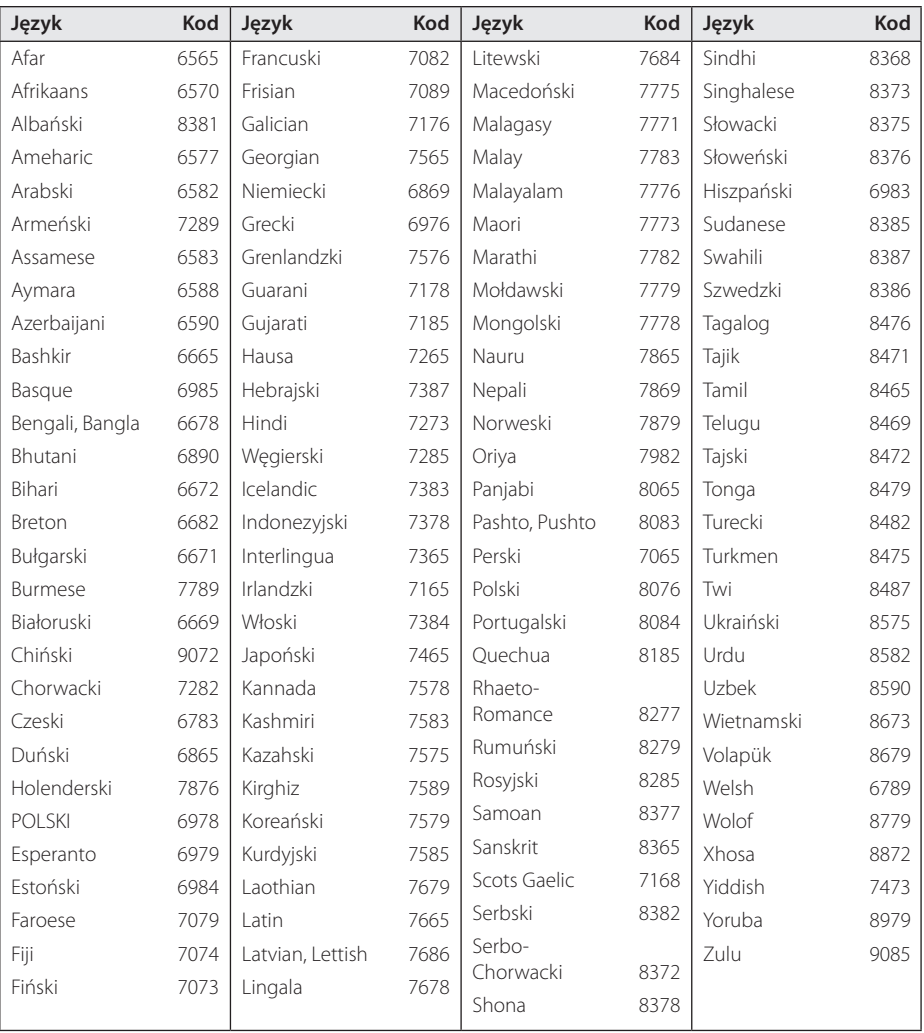

**6**

## <span id="page-19-0"></span>**Specyfikacje**

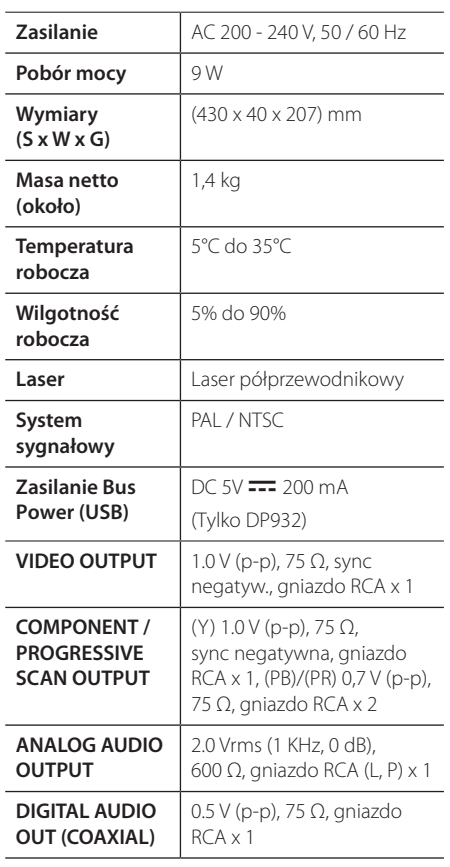

Projekt i specyfikacje mogą ulec zmianom bez powiadomienia.

## **Znaki handlowe i licencje**

#### **IN DOLBY. DIGITAL**

Wyprodukowano na licencji Dolby Laboratories. Dolby i symbol z podwójnym D są znakami towarowymi firmy Dolby Laboratories.

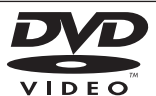

"Logo DVD" jest znakiem handlowym DVD Format/Logo Licensing Corporation.

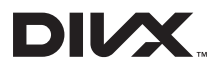

DivX®, DivX Ceritified ® oraz loga powiązane są znakami handlowymi firmy Rovi Corporation lub jej oddziałów, używanymi na podstawie licencji.

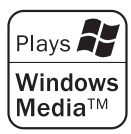

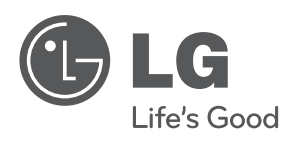